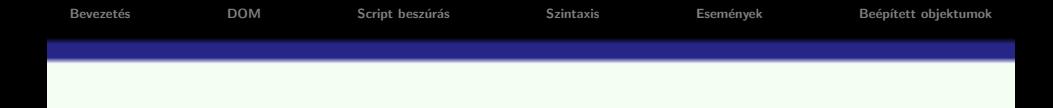

## Kliens oldali script nyelvek - JavaScript

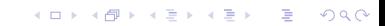

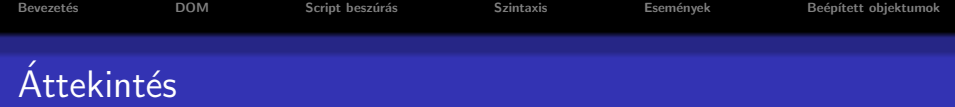

イロメ 不優 メイ君メ イ君メー 君一

 $299$ 

## **·** Bevezetés

- HTML DOM
- · JavaScript beszúrása
- JavaScript szintaxis
- **JavaScript események**
- · Egyéb JavaScript beépített objektumok

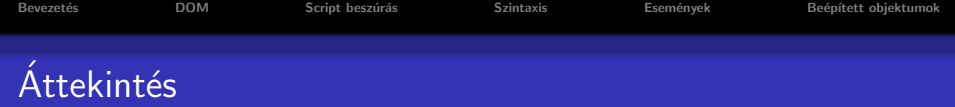

イロメ 不優 メイ君メ イ君メー 君一

 $299$ 

## **Bevezetés**

- HTML DOM
- · JavaScript beszúrása
- JavaScript szintaxis
- **JavaScript események**
- · Egyéb JavaScript beépített objektumok

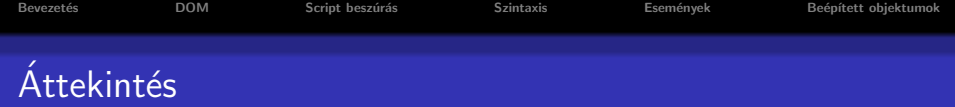

- **•** Bevezetés
- HTML DOM
- · JavaScript beszúrása
- JavaScript szintaxis
- **JavaScript események**
- · Egyéb JavaScript beépített objektumok

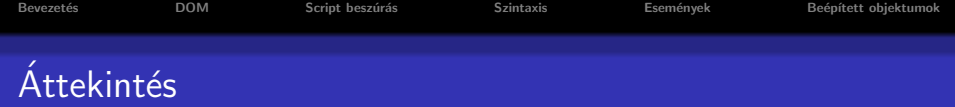

- **•** Bevezetés
- **HTML DOM**
- · JavaScript beszúrása
- JavaScript szintaxis
- **JavaScript események**
- · Egyéb JavaScript beépített objektumok

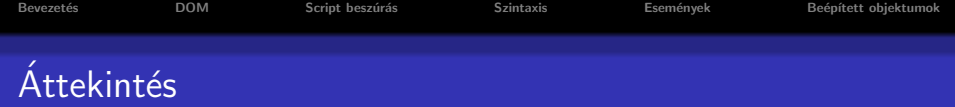

- **•** Bevezetés
- **HTML DOM**
- · JavaScript beszúrása
- JavaScript szintaxis
- **· JavaScript események**
- · Egyéb JavaScript beépített objektumok

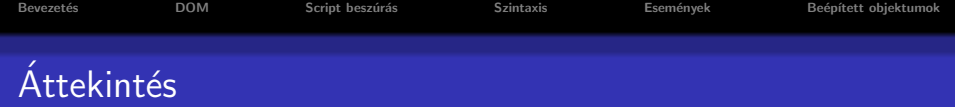

- **•** Bevezetés
- HTML DOM
- · JavaScript beszúrása
- JavaScript szintaxis
- · JavaScript események
- · Egyéb JavaScript beépített objektumok

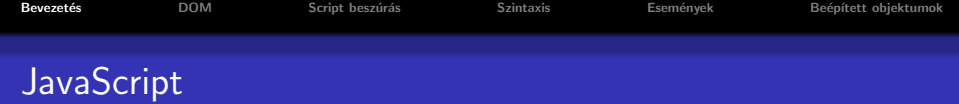

- a JavaScript a Web-en használt legnépszerűbb script nyelv
- az elterjedtebb böngészők nagyrésze ismeri (Internet Explorer, Mozilla, Firefox, Netscape, Opera)
- $\bullet$  értelmező (interpreter) nyelv a kód értelmezése dinamikusan történik

**KORK ERKER ADE YOUR** 

<span id="page-7-0"></span>· szintaxisa hasonlít a Java programozási nyelvéhez

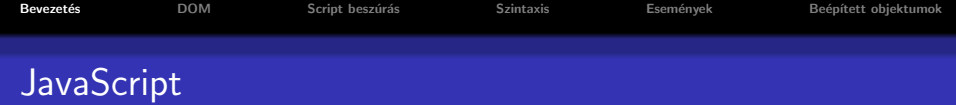

## amit nyújt:

- a HTML oldalak készítői számára egy programozási eszközt biztosít (használata egyszerű)
- · módosíthatja a HTML tartalmát, kinézetét (a HTML DOM objektumaihoz való hozzáférés által)
- **e** eseményekre tud reagálni (pl. oldal betöltése, kattintás egy elemre, stb.)
- · a bevitt adat helyességének ellenőrzésére ad lehetőséget (mielőtt elküldenénk a szerverre)
- megvizsgálhatjuk a böngésző típusát, és ennek függvényében más-más, böngésző-specifikus tartalmat tölthetünk be
- · sütiket (cookies) hozhatunk létre a kliens gépén való információ-tárolás érdekében

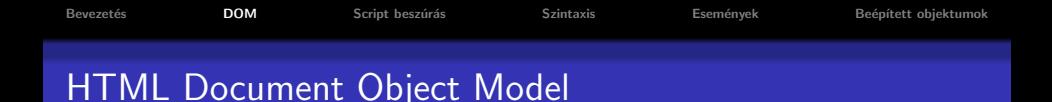

- A HTML Dokumentum Objektum Modell (HTML DOM) lehetőséget teremt a dokumentum elemeihez való hozzáférésre és ezek módosítására
- a DOM a HTML dokumentumnak egy fa-szerkezetet feleltet meg. Csomópontok:
	- · dokumentum csomópont a teljes dokumentum
	- $\bullet$  elem csomópont minden HTML elem (tag)
	- szöveg csomópont az egyes HTML elemek törzse
	- $\bullet$  attribútum csomópont a HTML attribútumok
	- megjegyzés csomópontok HTML kommentek

<span id="page-9-0"></span>· DOM objektum modell részei (alap, HTML DOM, XML DOM)

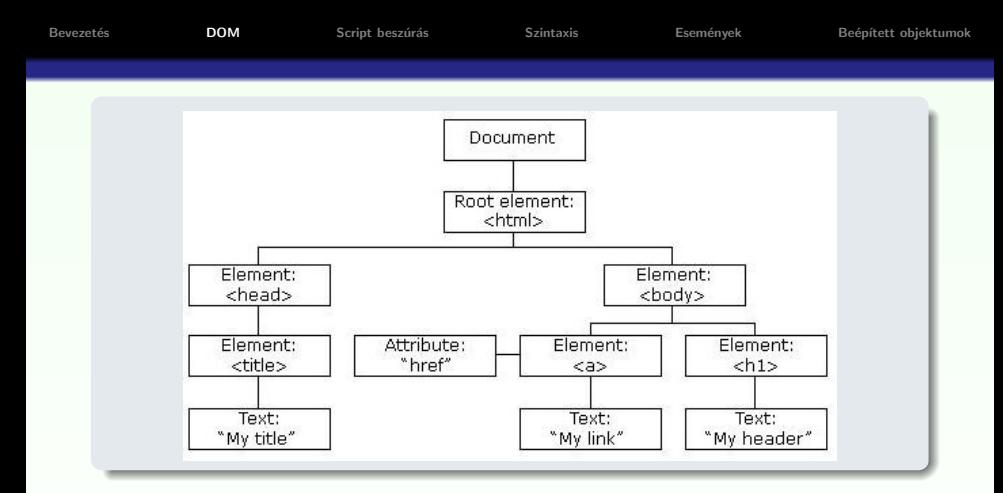

```
\hbox{\tt <html>>}<head> <title>My title</title></head>
<body>
 <a href="...">My link</a>
 <h1>My header</h1>
</body>
</html>
```
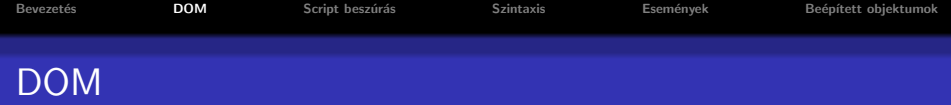

#### DOM objektumok közti kapcsolat:

- szülő (parent)
- **o** gyerek (child)
- testvér (sibling)
- e előd (ancestor)
- · utód (descendant)

#### csomópontokhoz való hozzáférés:

- $\bullet$  getElementById(), getElementsByTagName() metódusok segítségével
- **e** egy elem csomópont parentNode, childNodes, firstChild, lastChild, previousSibling, nextSibling, ... mezőit használva
- · sajátos csomópont: document.body

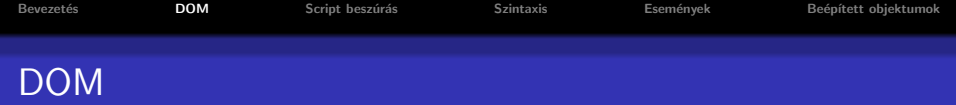

#### egy csomópont standard mezői:

– információt nyújtanak az illető csomópontról

- $\bullet$  nodeName csomópont neve (tag-név, attribútumnév, #text, #document)
- nodeValue szöveg- illetve attribútum csomópontok esetén a szöveget illetve attribútum értékét tartalmazza
- $\bullet$  nodeType csomópont típusa

<span id="page-12-0"></span>– megj.: egy-egy csom´opont sz´amos m´as mez˝ovel is rendelkezik, illetve hozzárendelt metódusokkal

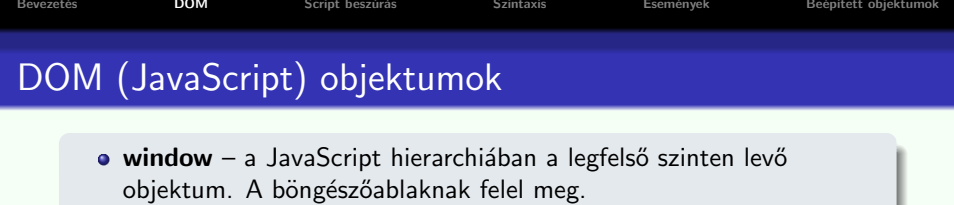

- · kollekció: frames[]
- mezők: document, history, location; outerHeight, outerWidth; statusbar, scrollbars, toolbar (láthatóak legyenek vagy sem); self, top, status
- $\bullet$  metódusok: blur(),focus(); alert(), confirm(), prompt(); open(), close(); setTimeout(), clearTimeout(), setInterval(), clearInterval(); scrollBy(), scrollTo(); moveBy(), moveTo(); resizeTo(), resizeBy()

## előugró ablakok

- **·** figyelmeztető ablak (alert box): alert ("szoveg") inkább hibakeresés (debug) céljából használják
- $\bullet$  jóváhagyó ablak (confirm box): confirm("szoveg") jóváhagyás kérése "fontosabb" művelet végrehajtása előtt
- <span id="page-13-0"></span>· adatbekérő ablak (prompt box): prompt ("szoveg", "alapertelmezett") pl. adatbekérés az oldal betöltése előtt (ritkán [ha](#page-12-0)s[zn](#page-14-0)ál[t\)](#page-13-0)

# DOM (JavaScript) objektumok

#### a window objektum alobjektumai:

- history az illető böngészőablakból meglátogatott URL-ket tartalmazza (window.history) mezők, metódusok: length, back(), forward(), go()
- · location információ az aktuális URL-ról (window.location) mezők, metódusok: href (teljes URL), protocol, hostname, port, pathname, hash ( $\#$  utáni rész), search (? utáni rész); assign(), reload(), replace()

**KORKARYKERKE POLO** 

<span id="page-14-0"></span> $\bullet$  document  $\rightarrow$ 

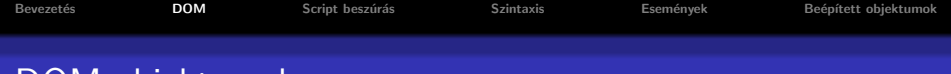

# DOM objektumok

#### document objektum

- a teljes HTML dokumentumhoz való hozzáférést teszi lehetővé
- · a window JavaScript-objektum része (window.document)
- e kollekciók:
	- anchors[], forms[], images[], links[]
- $\bullet$  mezők:
	- body, cookie, domain, lastModified, referrer, title, URL
- **a** metódusok:
	- getElementById(), getElementsByName(), getElementsByTagName(), open(), close(), write(), writeln()

#### HTML elemeknek megfelelő objektumok esetén:

- **•** beállítható, átállítható bármely attribútum értéke
- **az elem törzse az innerHTML mezőn keresztül érhető el** lásd: Peldak/csere.htm
- $\bullet$  bővebb információért  $\rightarrow$  HTML DOM refer[enc](#page-14-0)[ia](#page-16-0)

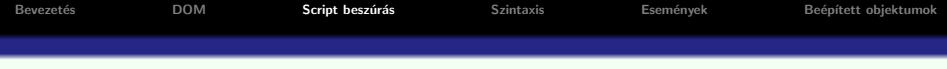

### JavaScript beágyazása HTML oldalba

```
<script LANGUAGE="JavaScript1.5">
```

```
. . .
\langle/script\rangle
```
JavaScript-et nem használó régebbi böngészők esetén:

```
<script LANGUAGE="JavaScript">
< 1 - -. . .
//-->
</script>
```
#### Külső script-állomány beszúrása

```
<script src="kulso.js"></script>
```
- több HTML oldal is használhatja
- <span id="page-16-0"></span>· átláthatóbb kód: HTML illetve JavaScript szétválasztása

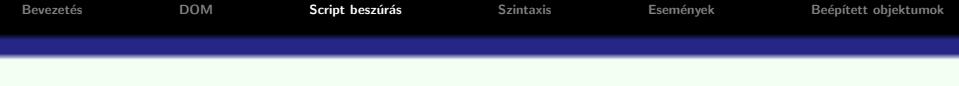

#### JavaScript elhelyezése:

- · elvileg bárhova elhelyezhető (script elembe ágyazva)
- · a script kiértékelése az oldal betöltése közben történik.
- <span id="page-17-0"></span>· függvények, globális változók deklarálása a head elemben ajánlott  $-$  az itt megírt függvényeket pl. meghívhatjuk a body egy elemének valamilyen eseményére

**KORKARYKERKE POLO** 

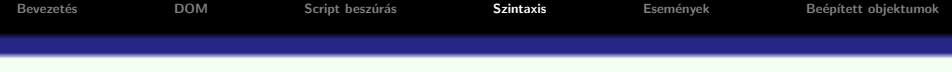

#### a nyelv szintaxisa

• Java-hoz hasonló (if, if else, while, switch, for, while, do while, break, continue, stringkezelés ...)

#### változók

- a változók típusának meghatározása dinamikusan történik
- a JavaScript különbséget tesz kis és nagybetűk közt
- a változók deklarálása nem kötelező (de megtehető a var kulcsszó segítségével, típus megadása nélkül)
- a változók neve betűvel vagy a ("") karakterrel kell kezdődjön
- <span id="page-18-0"></span>· a globális változók hatóköre deklarálásuktól (első használatuktól) a HTML oldal bezárásáig tart

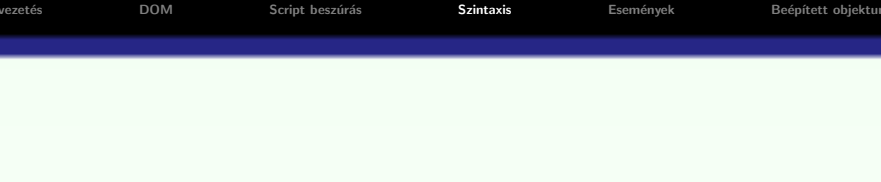

K ロ ▶ K @ ▶ K 할 > K 할 > 1 할 > 1 이익어

## függvények

{

}

```
function fuggvenynev (valtozo1, valtozo2,...)
```

```
return(ertek) // nem kötelező
```
 $\bullet$  meghívhatóak – a HTML oldal bármely pontjáról – egy esemény bekövetkeztekor

```
\bullet deklarálása – a head elemben ajánlott
```
tömb létrehozása az Array beépített objektum segítségével:

```
var sorozat=new Array(); sorozat[0]="páros";
```
 $s$ orozat $[1]$ ="páratlan";

```
var sorozat=new Array("páros", "páratlan")
```
**• a JavaScipt tömbök tulajdonképpen index-el ellátott mezőkkel** rendelkező objektumokként vannak tárolva

#### általános objektum létrehozása

```
var obj=new Object(); // létrejön egy "üres" objektum
```
- a mezőket hozzáadhatjuk menet közben (ha eddig nem volt ilyen mező, érték-hozzárendeléskor automatikusan létre lesz hozva): obj.nev="Móricka" obj.eletkor=21
- <span id="page-20-0"></span>• a mezőkre az alábbi szintaxissal is hivakozhatunk ("tömb jelleg"): obj['nev']="Móricka" előny: a szögletes zárójelen belül használha[tun](#page-19-0)[k](#page-21-0) [ki](#page-19-0)[fej](#page-20-0)[e](#page-21-0)zé[s](#page-17-0)[t](#page-26-0) [i](#page-27-0)s

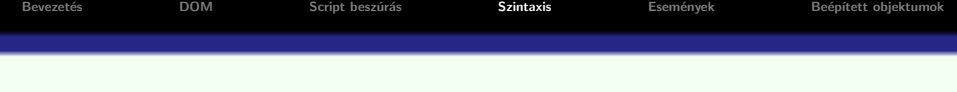

#### új függvény hozzáadása az objektumhoz:

```
o inline módon:
  obj.hanyEves=function(){
   alert(this.nev+" "+this.eletkor+" eves")
  }
e előzőleg definiált függvény hozzáadása:
  function koszon(){
   alert("Szia "+this.eletkor)
  }
  . . .
  obj.koszon=koszon // vigyázat, nem obj.koszon=koszon()
```
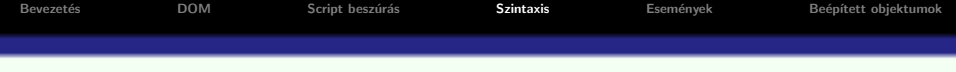

#### alobjektum hozzárendelése az objektumhoz:

```
var myLibrary= new Object();
myLibrary.books=new Array();
myLibrary.books[0]=new Object();
myLibrary.books[0].title="Kétévi vakáció";
myLibrary.books[0].authors=new Array();
var vernegyula=new Object();
vernegyula.name="Jules Verne";
vernegyula.foglalkozas="ifjúsági regényíró";
myLibrary.books[0].authors[0]=vernegyula;
```
- $\bullet$  ... bonyolultabb struktúra felépítése kissé nehézkes ...
- **•** gyorsabb megoldás: JSON (JavaScript Object Notation)

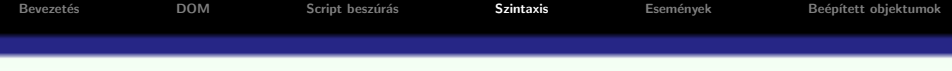

## JSON – JavaScript Object Notation

**o** tömb esetén

}

```
myLibrary.books=[konyv1, konyv2, konyv3]
```
## · objektum esetén (kapcsos zárójelben felsorolt "kulcs:érték" párosok): myLibrary.books={ mese : konyv1, regeny : konyv2, zoldsegpucolo: konyv3

- komplex objektumhierarchia építhető fel ilyen módon
- a mezőknek való értékadáskor kifejezést is haszálhatunk (dinamikus tartalom)

```
Bevezet´es DOM Script besz´ur´as Szintaxis Esem´enyek Be´ep´ıtett objektumok
   JSON –függvény-mező megadása egy objektumnak:
   var barkacskonyv={
     cim: "Csinald magad "+kotetszam+". kotet",
     szerzok:[{nev:"Valaki",ev:25},{nev:"Barki", ev:50}],
     megj: function(hossz){
      if(!hossz){hossz=10}
      var szov=this.cim+", "+this.szerzok[0].nev+" konyve n"
      for(i=0; i<hossz;i++){
       szov+="a"}
      szov+="gyon unalmas!"
      alert(szov);
     }
    }
    . . .
   barkacskonyv.megj(5)
```
• a JSON jelölés illetve egyszerű JavaScipt használata kiegészíthetik egymást

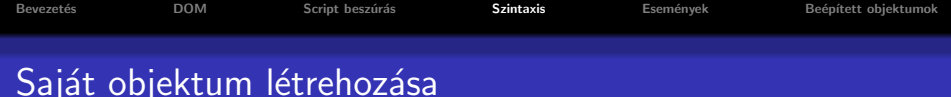

#### Saját objektum létrehozása "konstruktor"-szerű függvény segítségével:

```
function MyObject(name, size){
 this.name=name
 this.size=size
}
```

```
• később ennek segítségével létrehozhatjuk a MyObject típusú
  objektumot:
```

```
var myobj= new MyObject("nadragszij","5m");
alert("a(z) "+myobj.name+" merete "+myobj.size);
```
• a konstruktoron belül bármilyen mezőt rendelünk hozzá a this-hez, az elérhető lesz az objektum mezőjeként

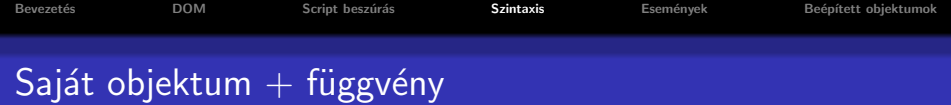

### függvény-típusú mező hozzáadása az objektumhoz

• a prototype (az objektumokhoz rendelt speciális mező) segítségével ajánlott

```
MyObject.prototype.tellSize=function(){
 alert("a(z) "+this.name+" merete "+this.size)
}
. . .
var myobj= new MyObject("nadragszij","5m");
myobj.tellSize()
```
#### példák

- Objektum JSON.htm, SajatObjektum.htm, SajatObjektum fuggvenymezo.htm, SajatObjektum prototype.htm
- <span id="page-26-0"></span>· Objekum mezőinek végigjárása for in ciklus segítségével: mezovegigjaras.htm

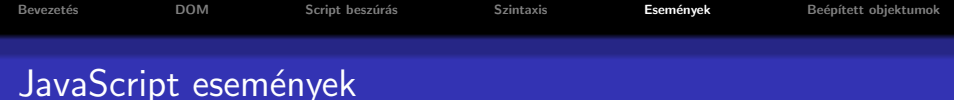

#### JavaScript események:

- a JavaScript által felismert történések
- · dinamikus (időben változó tartalmú) HTML oldalak létrehozását teszik lehetővé
- · minden egyes HTML elemehez vannak hozzárendelt események, melyek hatására JavaScript függvényt futtathatunk le

**KORK SERVER ON A BY A GRA** 

<span id="page-27-0"></span>• a HTML tag-ben adjuk meg ezeket: pl. <input type="button" value="megnyom" onClick="gombnyomas()"/>

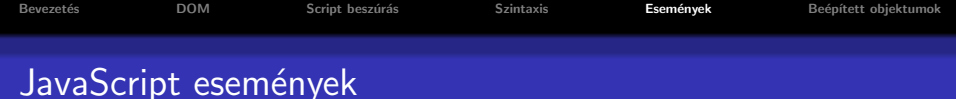

### néhány esemény:

• onload, onUnload: oldal vagy kép betöltése, oldal elhagyása (pl. böngésző típusának ellenőrzése, sütik tárolása) lásd: informaciok.htm, cookie.htm

#### **o** onClick

(tipikusan gombnyomás vagy más HTML elemre -pl. kép- való kattintásra meghívunk egy JavaScript függvényt)

## • onFocus, onBlur, onChange

(pl. form elem értékének ellenőrzése, ha változott a tartalma)

## onSubmit

(pl. a form összes adatainak ellenőrzése a szerverre való küldés előtt)

## onMouseOver, onMouseOut

(pl. animált gombok)

## Egyéb JavaScript beépített objektumok

- Navigator információ a kliens böngészőjéről mezők: navigator.appName (böngésző típusa), navigator.appVersion (böngésző verziószáma)
- <span id="page-29-0"></span> $\bullet$  Screen – információ a kliens képernyőjéről mezők: screen.width (képernyő szélessége), screen.height (magassága)

**KORKARYKERKE POLO** 

```
Bevezet´es DOM Script besz´ur´as Szintaxis Esem´enyek Be´ep´ıtett objektumok
Egyéb JavaScript beépített objektumok
```
- $\bullet$  String minden string típusu változó tképpen String típusú objektum a JavaScriptben mező: length metódusok: toUpperCase(), toLowerCase(); substring(), charAt(),  $indexOf()$ ; toString $()$  (szám átalakítása String-é)
- $\bullet$  Date dátum/idő beállítás/lekérdezés objektum létrehozása:

```
birthday = new Date();
```

```
birthday = new Date("June 20, 1996 08:00:00");
```
metódusok: setDate(), getDate(), set/get: Month Year Time Hours Minutes Seconds

• Math – automatikusan létre van hozva (explicit Math objektum létrehozása nélkül használható) metódusok: kerekítés – ceil(), floor(), round(); véletlenszám generálás (0 és 1 között) – random $()$